CHAPTER 03

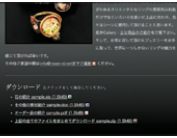

CHAPTER 03

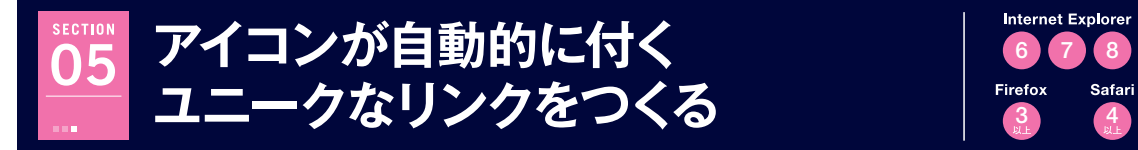

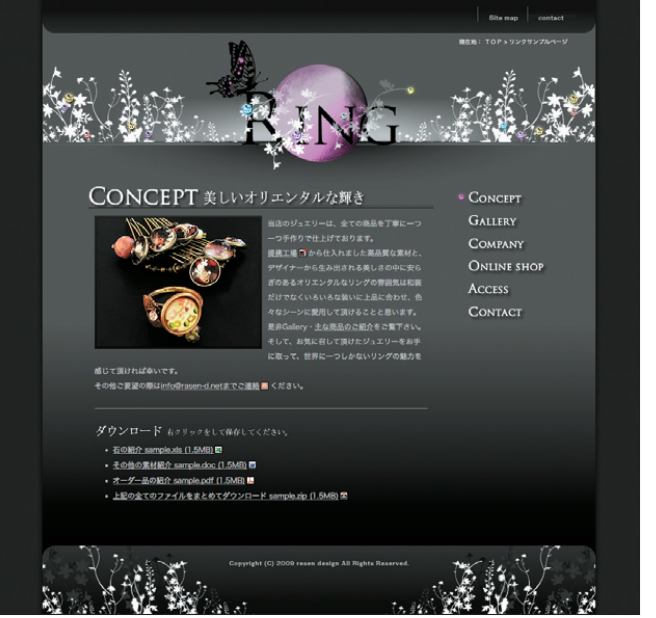

X H T M L に classの記述 のないaタグ に自動的にア イコンが付き ます。

### **制作・文:佐藤とも子/サチコ(螺旋デザイン)** リンク先のURLから拡張子・外部リンクなど、

様々な状況に合わせてアイコンを自動的に付 けられます。リンクをクリックする前に得ら れる情報が増えるので、ユーザーフレンドリー なサイトを構築できます。

 $\left(4\right)$ 

**Internet Explorer** 

#### ・属性セレクタを活用する

**制作のポイント**

・CSSハックとbehavior: expressionでIE6に対応 ・JavaScriptを使わずにXHTMLとCSSのみで実装する

### **使用するおもなコード**/**プロパティ**

- a[href\$="\*\*"] a[href^="\*\*"] \* html
- behavior: expression
- 

## **TECHNIC 1 リンク先に合わせてアイコンが付く TECHNIC 2 リンク先の拡張子よるアイコンの違い**

ダウンロード 右クリックをして保存してください。

- 石の紹介 sample.xls (1.5MB) &
- その他の素材紹介 sample.doc (1.5MB) 四
- オーダー品の紹介 sample.pdf (1.5MB) M
- 上記の全てのファイルをまとめてダウンロード sample.zip (1.5MB) 図

XHTMLでは普通のリンクですが、CSSの属性セレクタで拡張 子別に違うスタイルを付けます。

### **IC3 mailtoや外部リンクにも対応**

CONCEPT ※Lいオリエンタルな解き

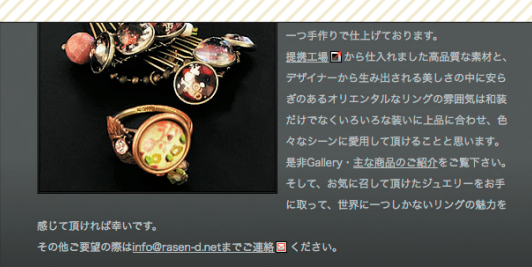

安心す

拡張子以外にもURLの文字列を判断してスタイルを付けていけ ます。

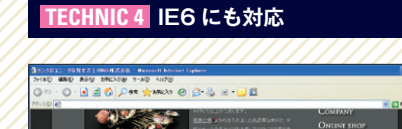

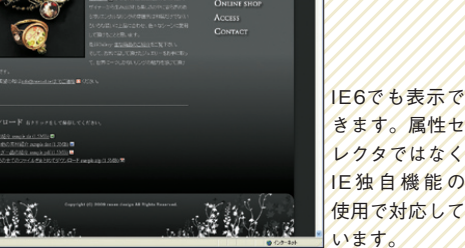

# **XHTMLをマークアップする**

06**行目** スタイル作成 css」という名前

09**行目**

作例のソースコー 字コードがUT version= $"1.0"$ 

**P** TIPS

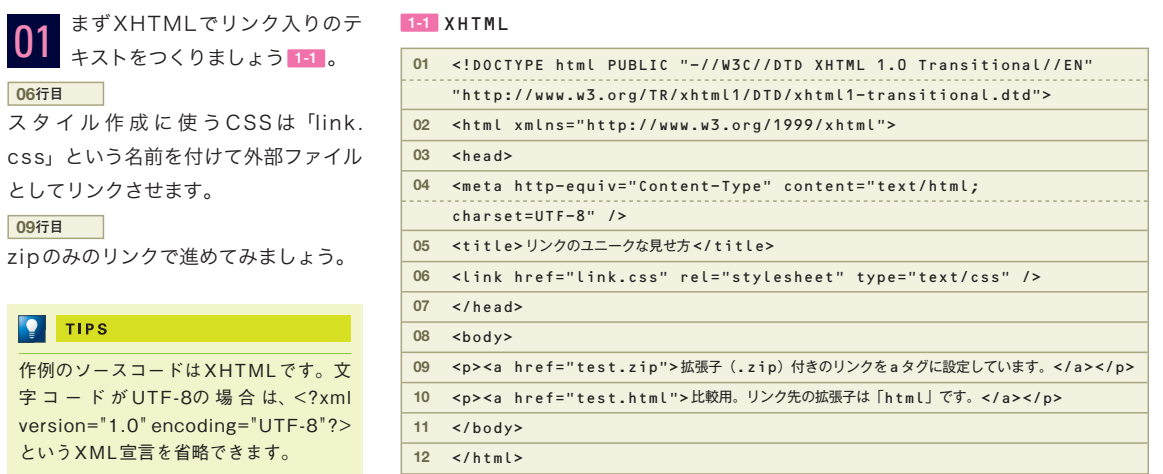

# **■ アイコン付きのCSSをつくる**

**01** で作成した XHTMLにリンク 02 m C作成したXHIMLにリンク<br>02 するCSSをつくります 21 。フ ァ イ ル 名 は 「link.css」 と し、 XHTMLと同じ階層に保存しましょう。 リンクのうしろにz ipアイコンが付くデ ザインとなります 2-2 。アイコンの画 像は 2-3 のようにつくっています。フ ァイルの階層も確認してください。

最初の行の@charset "utf-8";はCSSファ イル用の文字コードです。これを明示し ておかないとテキストエディタによって は、コメントなどの日本語の部分が文字 化けしてしまうため、記述しておくこと

をお勧めします。

 $\boxed{}$  TIPS

### @charset "utf-8"; 2-1 CSS(link.css)

 $\overline{a}$   $\overline{b}$ background:url(img/zip.gif) no-repeat right center; padding:1px 15px 1px 0; }

# 2-2

拡張子 (.zip) 付きのリンクを設定しています。画 比較用。リンク先の拡張子は「html」です。圖

### 2-3

リンク singlesse-back.org) リンク **HTML CSS** link.css 「img」フォルダ **i-zip.gif X** i-xls.gif **i**-doc.gif  $13px \times 13px$ 13px×13px  $13px \times 13px$  $\Box$  i-mail.gif i-pdf.gif **i**-outsite.gif  $13px \times 13px$  $13px \times 13px$ 13px×13px